## Promethean

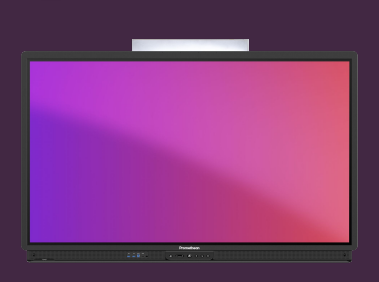

# **PŘIHLÁŠENÍ POMOCÍ NFC NEBO ACTIVSYNC**

### Jak se přihlásit k ActivPanelu 9 Premium pomocí NFC nebo ActivSync.

ActivPanel 9 Premium nabízí dva další způsoby přihlášení: NFC a ActivSync.

#### **Přihlaste se pomocí NFC**

Vyhledejte čtečku NFC na levé straně odkládacího panelu na pera ActivPanel 9 Premium.

Přiložte kartu NFC ke čtečce a chvíli počkejte na zprávu pro přihlášení.

Odhlásit se můžete opětovným přiblížením karty NFC ke čtečce NFC.

#### **Přihlaste se pomocí ActivSync**

Pokud jste si do zařízení nainstalovali desktopovou aplikaci Promethean a přihlásili se ke svému účtu Promethean, můžete se přihlásit automaticky.

Připojte své zařízení pomocí kabelu USB+HDMI nebo USB-C k dotykové obrazovce ActivPanel a počkejte na zprávu pro přihlášení.

Odpojením kabelů se opět odhlásíte od ActivPanelu.

**O** Promethean  $\infty$ **BL**NEC

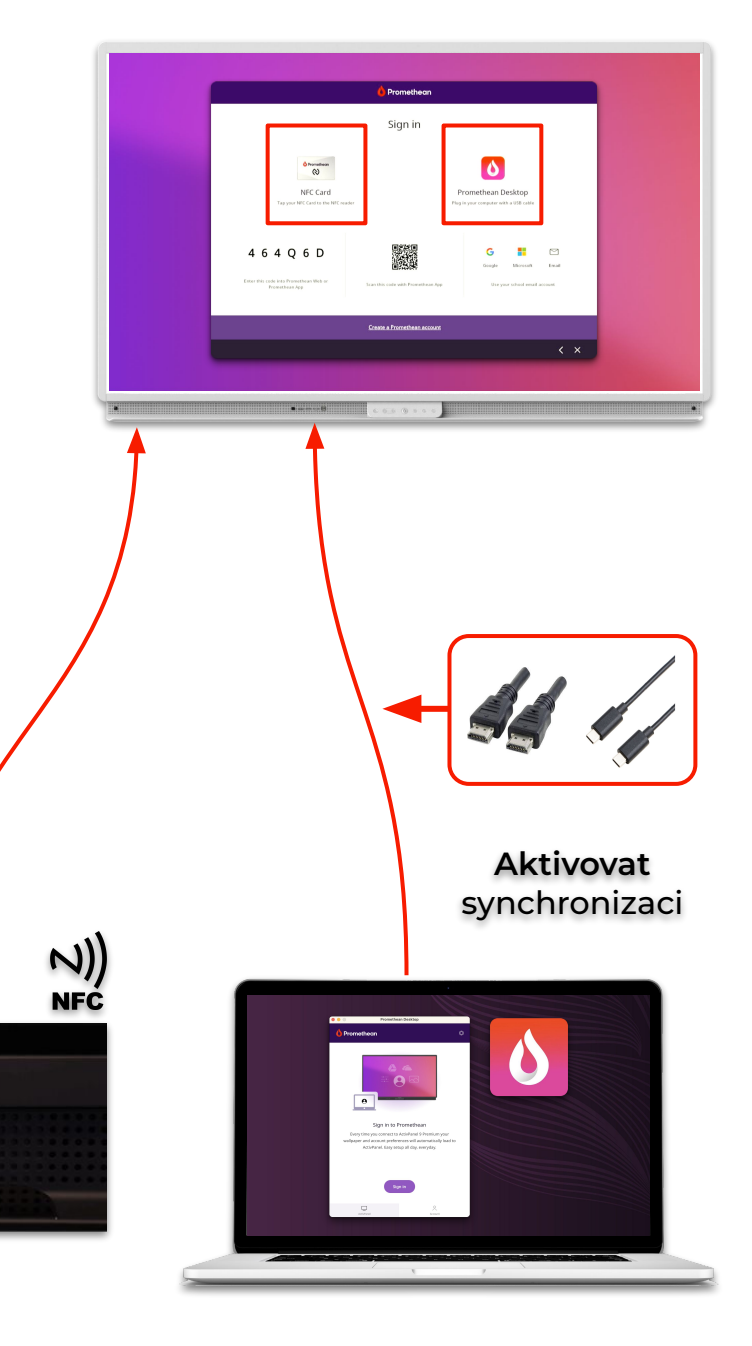